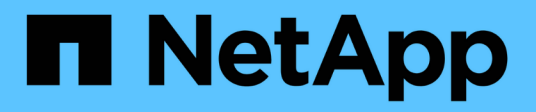

## **Gestione di Snap Creator Agent**

### Snap Creator Framework

NetApp October 04, 2023

This PDF was generated from https://docs.netapp.com/it-it/snap-creatorframework/administration/task\_starting\_verifying\_and\_stopping\_the\_snap\_creator\_agent\_on\_windows.ht ml on October 04, 2023. Always check docs.netapp.com for the latest.

# **Sommario**

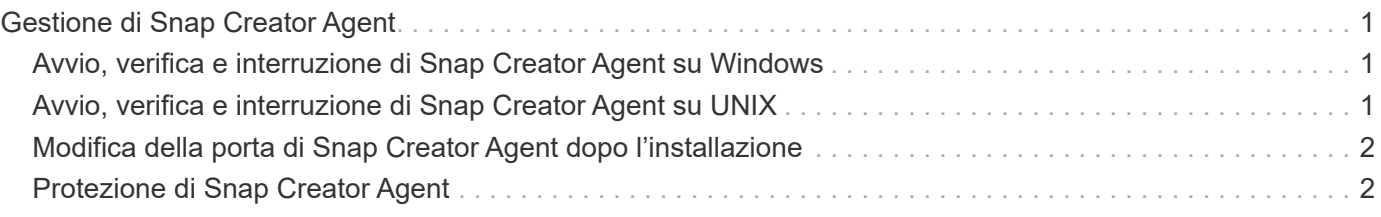

# <span id="page-2-0"></span>**Gestione di Snap Creator Agent**

È possibile avviare, verificare e arrestare Snap Creator Agent, modificare la porta Agent e gestire la sicurezza Agent sui sistemi Windows e UNIX.

### <span id="page-2-1"></span>**Avvio, verifica e interruzione di Snap Creator Agent su Windows**

È possibile avviare e arrestare il servizio Snap Creator Agent e verificare se il servizio Snap Creator Agent è in esecuzione sul sistema Windows.

1. Dal prompt dei comandi, avviare o arrestare il servizio Snap Creator Agent oppure verificare se il servizio Snap Creator Agent è in esecuzione, a seconda dei casi:

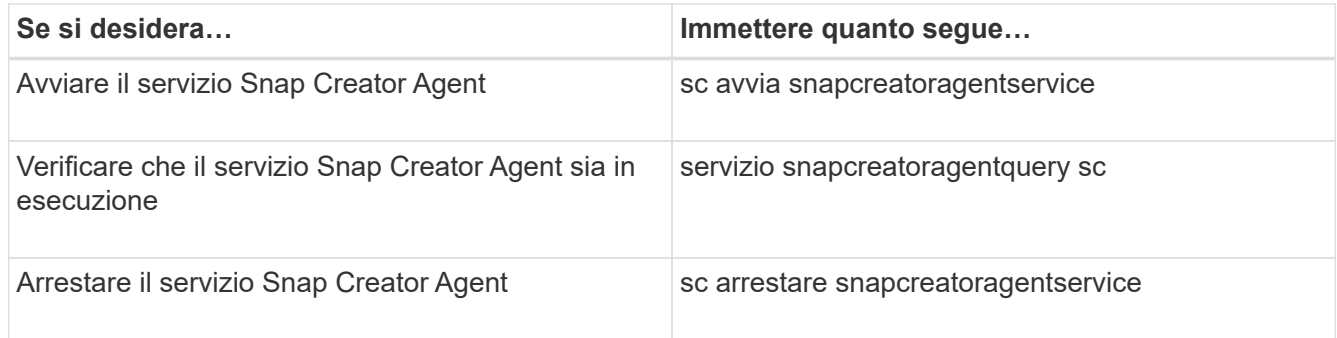

Se si desidera eseguire Snap Creator in primo piano, invece di utilizzare il comando sc start, attenersi alla seguente procedura:

- a. Aprire un prompt dei comandi sull'host in cui è installato Snap Creator Agent, quindi accedere alla directory AgentDirectory di Snap Creator: cd \install\_path\scAgent4.3.0\bin\
- b. Per avviare il servizio Snap Creator Agent, eseguire lo script batch: scAgent.bat start

La chiusura del prompt dei comandi interrompe il servizio Snap Creator Agent. Poiché lo script batch (scAgent.bat) esegue Snap Creator in primo piano, Snap Creator Agent viene eseguito solo finché il prompt dei comandi è aperto. Per eseguire Snap Creator in background, utilizzare il servizio Snap Creator Agent.

# <span id="page-2-2"></span>**Avvio, verifica e interruzione di Snap Creator Agent su UNIX**

È possibile avviare e arrestare il servizio Snap Creator Agent e verificare se il servizio Snap Creator Agent è in esecuzione sul sistema UNIX.

1. Avviare o arrestare Snap Creator Agent oppure verificare se il servizio Snap Creator Server è in esecuzione, a seconda dei casi:

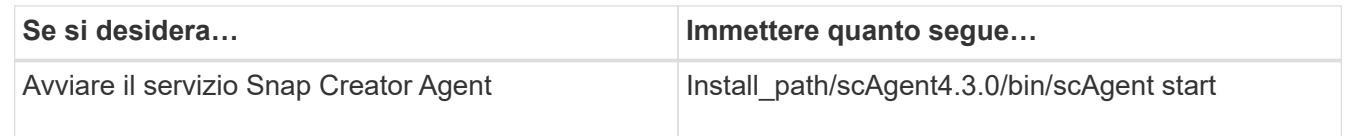

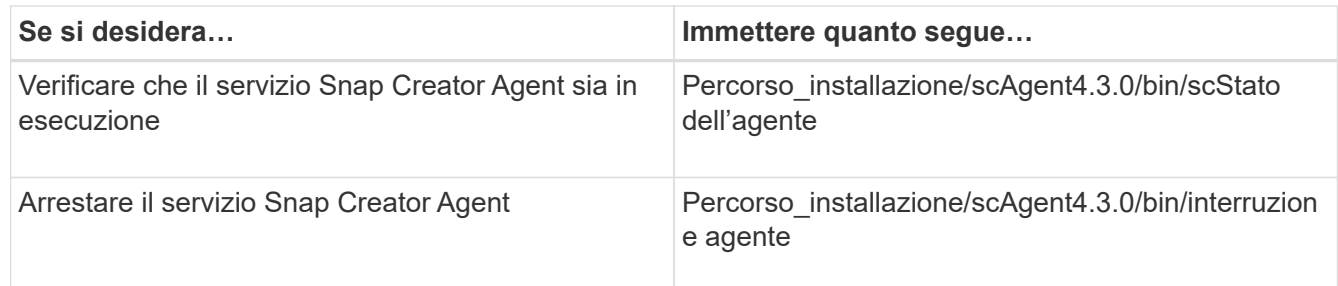

## <span id="page-3-0"></span>**Modifica della porta di Snap Creator Agent dopo l'installazione**

Per modificare la porta di ascolto di Snap Creator Agent, è possibile apportare una modifica al file Snap Creatoragent.properties e riavviare l'agente.

La procedura per modificare la porta dell'agente Snap Creator è la stessa per Windows e UNIX. La seguente procedura utilizza esempi dell'ambiente UNIX.

1. Accedere al sistema su cui è in esecuzione Snap Creator Agent e passare alla sottodirectory etc all'interno della directory di installazione.

cd /install\_path/scAgent4.3.0/etc

- 2. Aprire il file agent.properties utilizzando un editor di testo.
- 3. Modificare il valore del parametro DEFAULT\_PORT nella nuova porta (per impostazione predefinita, la porta è 9090).

Ad esempio, per utilizzare la porta 9191, modificare IL parametro DEFAULT\_PORT come segue:

DEFAULT\_PORT=9191

- 4. Salvare e chiudere il file agent.properties.
- 5. Riavviare Snap Creator Agent.

/install\_path/scAgent4.3.0/bin/scAgent restart

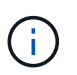

Se Snap Creator Agent è in esecuzione quando vengono apportate modifiche al file allowed\_comands.config o al file agent.properties, l'agente deve essere riavviato.

### <span id="page-3-1"></span>**Protezione di Snap Creator Agent**

Snap Creator Server comunica con Snap Creator Agent solo tramite HTTPS, garantendo una comunicazione sicura e crittografata. Questa funzionalità è importante in un ambiente multi-tenant. I certificati autofirmati consentono di utilizzare il proprio certificato

#### generato con Snap Creator Agent.

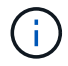

Questo è supportato solo per Snap Creator 4.1 e versioni successive.

#### **Gestione della sicurezza di Snap Creator Agent**

È possibile gestire le impostazioni di sicurezza di Snap Creator Agent aggiungendo comandi che possono essere utilizzati da Snap Creator. È inoltre possibile limitare la comunicazione a server Snap Creator specifici.

La procedura per la gestione della sicurezza di Snap Creator Agent è la stessa per Windows e UNIX. La seguente procedura utilizza esempi dell'ambiente UNIX.

1. Accedere al sistema in cui è in esecuzione Snap Creator Agent e passare alla sottodirectory etc all'interno della directory di installazione.

```
cd /install_path/scAgent4.3.0/etc
```
- 2. Se si desidera aggiungere comandi che possono essere utilizzati da Snap Creator, attenersi alla seguente procedura:
	- a. Aprire il file allowed\_comands.config in un editor di testo.
	- b. Aggiungere i comandi in base alle esigenze, con ciascun comando su una riga separata.

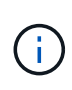

I comandi immessi nel file allowed\_comands.config rilevano la distinzione tra maiuscole e minuscole e devono corrispondere esattamente ai comandi del file di configurazione, incluse le virgolette e le virgolette.

Comando: "C: File di programma NetApp, SnapDrive, sdcli.exe"

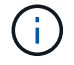

Se il comando contiene spazi, è necessario racchiudere il comando tra virgolette.

- a. Salvare e chiudere il file.
- 3. Se si desidera limitare la comunicazione a server Snap Creator specifici, attenersi alla seguente procedura:
	- a. Aprire il file agent.properties in un editor di testo.
	- b. Modificare il parametro AUTHIZED\_HOSTS, utilizzando le virgole per separare i nomi host.

Sono supportati sia i nomi host che gli indirizzi IP.

AUTHORIZED\_HOSTS=Lione, 10.10.10.192, Fuji01

- a. Salvare e chiudere il file.
- 4. Riavviare Snap Creator Agent.

/install\_path/scAgent4.3.0/bin/scAgent restart

#### **Personalizzazione del keystore predefinito**

È possibile personalizzare il keystore o il certificato predefinito utilizzando il comando keytool disponibile su Windows e UNIX.

Il comando keytool è fornito da Java. In alcuni ambienti, potrebbe essere necessario passare alla directory di installazione Java per eseguire il comando keytool.

Snap Creator non supporta i truststore.

- 1. Arrestare l'agente Snap Creator.
- 2. Generare un nuovo keystore con un singolo certificato:

```
keytool -genkeypair -alias alias_name -keystore keystore_file -keypass
private key password -storepass keystore password
```
Keytool -genkeypair -alias servicekey -keystore serviceKeystore.jks -keypass kypswd123 -storepass kystrpswd123

- 3. Copiare il file keystore nella directory scAgent4.3.0/etc/.
- 4. Aggiornare I parametri KEYSTORE\_FILE=keystore\_file e KEYSTORE\_PASS=keystore password nel file di configurazione di Snap Creator Agent (scAgent4.3.0/etc/allowed\_comands.config).
- 5. Avviare Snap Creator Agent.

#### **Informazioni correlate**

[Avvio, verifica e interruzione di Snap Creator Agent su Windows](#page-2-1)

[Avvio, verifica e interruzione di Snap Creator Agent su UNIX](#page-2-2)

#### **Informazioni sul copyright**

Copyright © 2023 NetApp, Inc. Tutti i diritti riservati. Stampato negli Stati Uniti d'America. Nessuna porzione di questo documento soggetta a copyright può essere riprodotta in qualsiasi formato o mezzo (grafico, elettronico o meccanico, inclusi fotocopie, registrazione, nastri o storage in un sistema elettronico) senza previo consenso scritto da parte del detentore del copyright.

Il software derivato dal materiale sottoposto a copyright di NetApp è soggetto alla seguente licenza e dichiarazione di non responsabilità:

IL PRESENTE SOFTWARE VIENE FORNITO DA NETAPP "COSÌ COM'È" E SENZA QUALSIVOGLIA TIPO DI GARANZIA IMPLICITA O ESPRESSA FRA CUI, A TITOLO ESEMPLIFICATIVO E NON ESAUSTIVO, GARANZIE IMPLICITE DI COMMERCIABILITÀ E IDONEITÀ PER UNO SCOPO SPECIFICO, CHE VENGONO DECLINATE DAL PRESENTE DOCUMENTO. NETAPP NON VERRÀ CONSIDERATA RESPONSABILE IN ALCUN CASO PER QUALSIVOGLIA DANNO DIRETTO, INDIRETTO, ACCIDENTALE, SPECIALE, ESEMPLARE E CONSEQUENZIALE (COMPRESI, A TITOLO ESEMPLIFICATIVO E NON ESAUSTIVO, PROCUREMENT O SOSTITUZIONE DI MERCI O SERVIZI, IMPOSSIBILITÀ DI UTILIZZO O PERDITA DI DATI O PROFITTI OPPURE INTERRUZIONE DELL'ATTIVITÀ AZIENDALE) CAUSATO IN QUALSIVOGLIA MODO O IN RELAZIONE A QUALUNQUE TEORIA DI RESPONSABILITÀ, SIA ESSA CONTRATTUALE, RIGOROSA O DOVUTA A INSOLVENZA (COMPRESA LA NEGLIGENZA O ALTRO) INSORTA IN QUALSIASI MODO ATTRAVERSO L'UTILIZZO DEL PRESENTE SOFTWARE ANCHE IN PRESENZA DI UN PREAVVISO CIRCA L'EVENTUALITÀ DI QUESTO TIPO DI DANNI.

NetApp si riserva il diritto di modificare in qualsiasi momento qualunque prodotto descritto nel presente documento senza fornire alcun preavviso. NetApp non si assume alcuna responsabilità circa l'utilizzo dei prodotti o materiali descritti nel presente documento, con l'eccezione di quanto concordato espressamente e per iscritto da NetApp. L'utilizzo o l'acquisto del presente prodotto non comporta il rilascio di una licenza nell'ambito di un qualche diritto di brevetto, marchio commerciale o altro diritto di proprietà intellettuale di NetApp.

Il prodotto descritto in questa guida può essere protetto da uno o più brevetti degli Stati Uniti, esteri o in attesa di approvazione.

LEGENDA PER I DIRITTI SOTTOPOSTI A LIMITAZIONE: l'utilizzo, la duplicazione o la divulgazione da parte degli enti governativi sono soggetti alle limitazioni indicate nel sottoparagrafo (b)(3) della clausola Rights in Technical Data and Computer Software del DFARS 252.227-7013 (FEB 2014) e FAR 52.227-19 (DIC 2007).

I dati contenuti nel presente documento riguardano un articolo commerciale (secondo la definizione data in FAR 2.101) e sono di proprietà di NetApp, Inc. Tutti i dati tecnici e il software NetApp forniti secondo i termini del presente Contratto sono articoli aventi natura commerciale, sviluppati con finanziamenti esclusivamente privati. Il governo statunitense ha una licenza irrevocabile limitata, non esclusiva, non trasferibile, non cedibile, mondiale, per l'utilizzo dei Dati esclusivamente in connessione con e a supporto di un contratto governativo statunitense in base al quale i Dati sono distribuiti. Con la sola esclusione di quanto indicato nel presente documento, i Dati non possono essere utilizzati, divulgati, riprodotti, modificati, visualizzati o mostrati senza la previa approvazione scritta di NetApp, Inc. I diritti di licenza del governo degli Stati Uniti per il Dipartimento della Difesa sono limitati ai diritti identificati nella clausola DFARS 252.227-7015(b) (FEB 2014).

#### **Informazioni sul marchio commerciale**

NETAPP, il logo NETAPP e i marchi elencati alla pagina<http://www.netapp.com/TM> sono marchi di NetApp, Inc. Gli altri nomi di aziende e prodotti potrebbero essere marchi dei rispettivi proprietari.